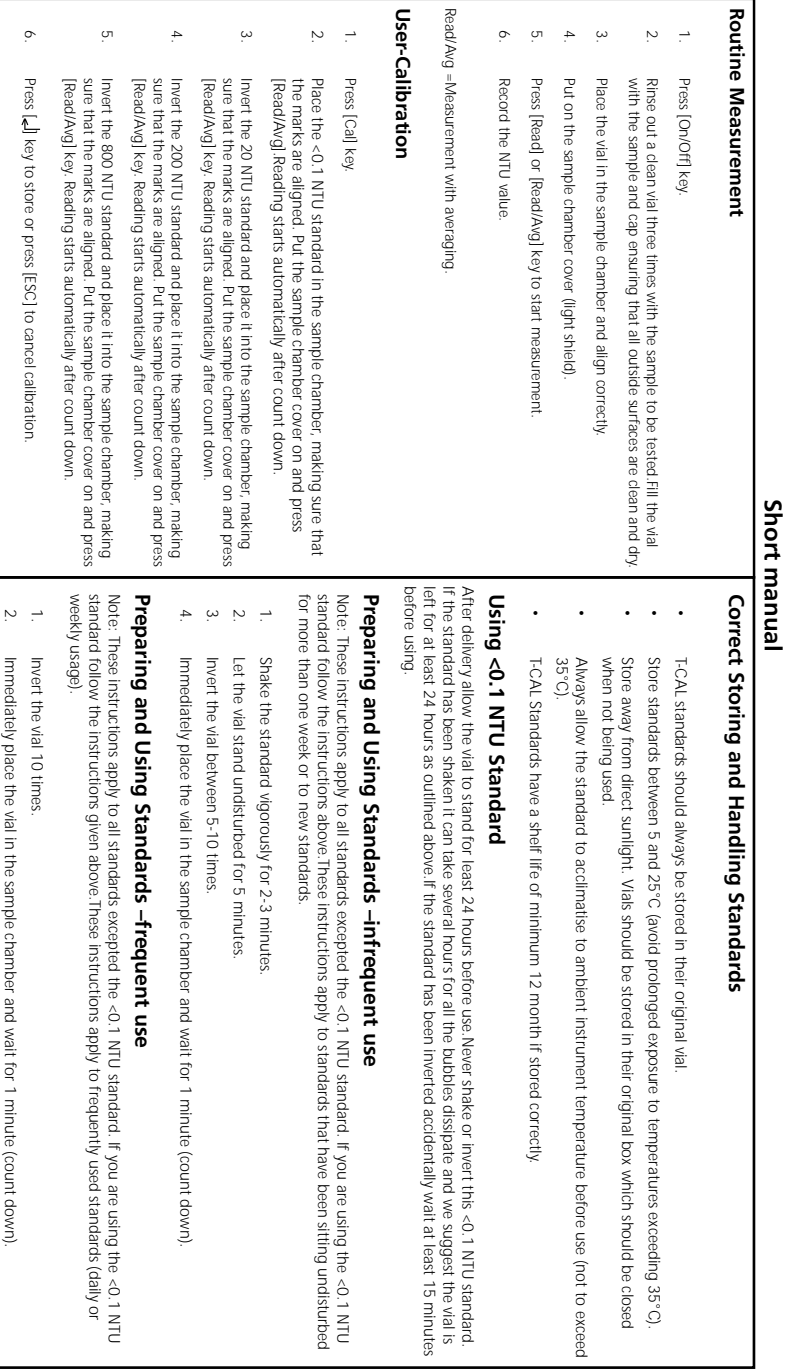

#### **Safety precautions**

## **CAUTION**

Turbidity Standards and T-CAL Standards are formulated for chemical analysis and must not be used for any other purpose. Reagents must not get into the hands of children. Some of the reagents contain substances which are not entirely harmless environmentally. Be aware of the ingredients and take proper care when disposing of the test solution.

## **CAUTION**

Please read the instruction manual before unpacking, setting up or using the turbidimeter. Please read the description completely before performing the test. Be aware of the risks of using the required reagents by reading the MSDS (Material Safety Data Sheets). Failure could result in serious injury to the operator or damage to the instrument.

## $\wedge$  **CAUTION**  $\wedge$

Use the charger unit only with rechargeable batteries. Failure can result in serious injury to the operator or damage to the instrument.

**Do not use charger with non rechargeable batteries.**

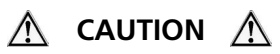

The accuracy of the instrument is only valid if the instrument is used in an environment with controlled electromagnetic disturbances according to DIN 61326. Wireless devices. e.g. wireless phones, must not be used near the instrument.

### **Table of contents**

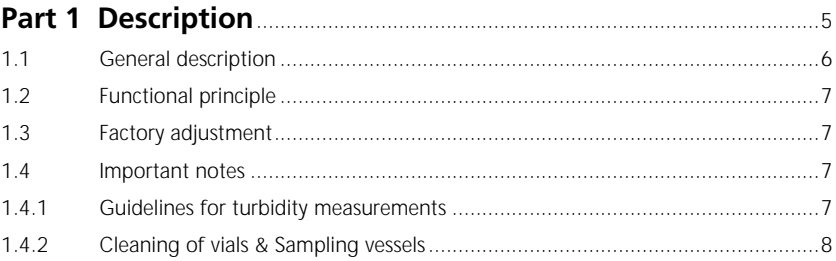

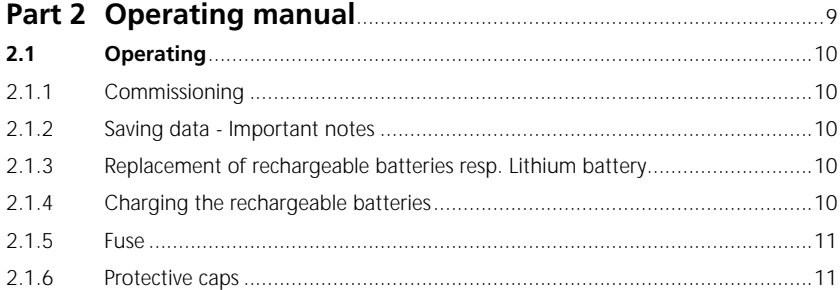

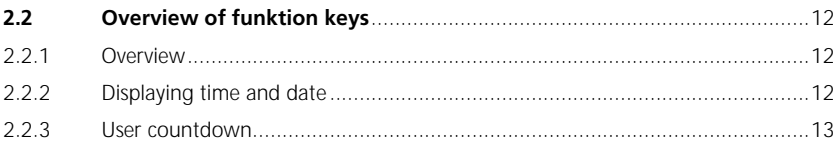

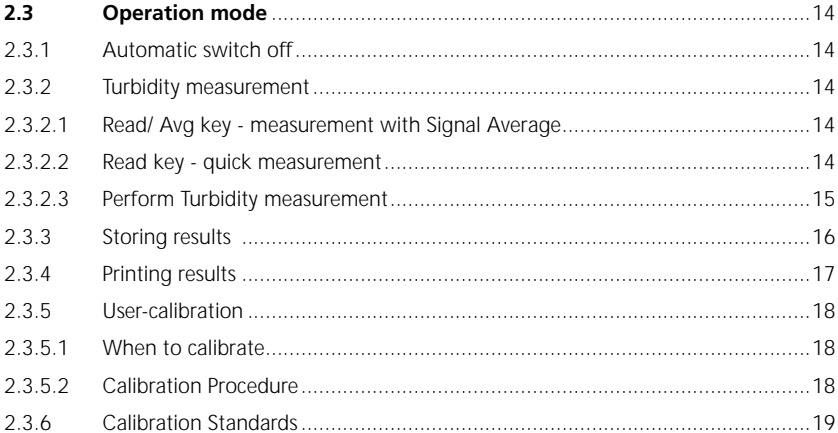

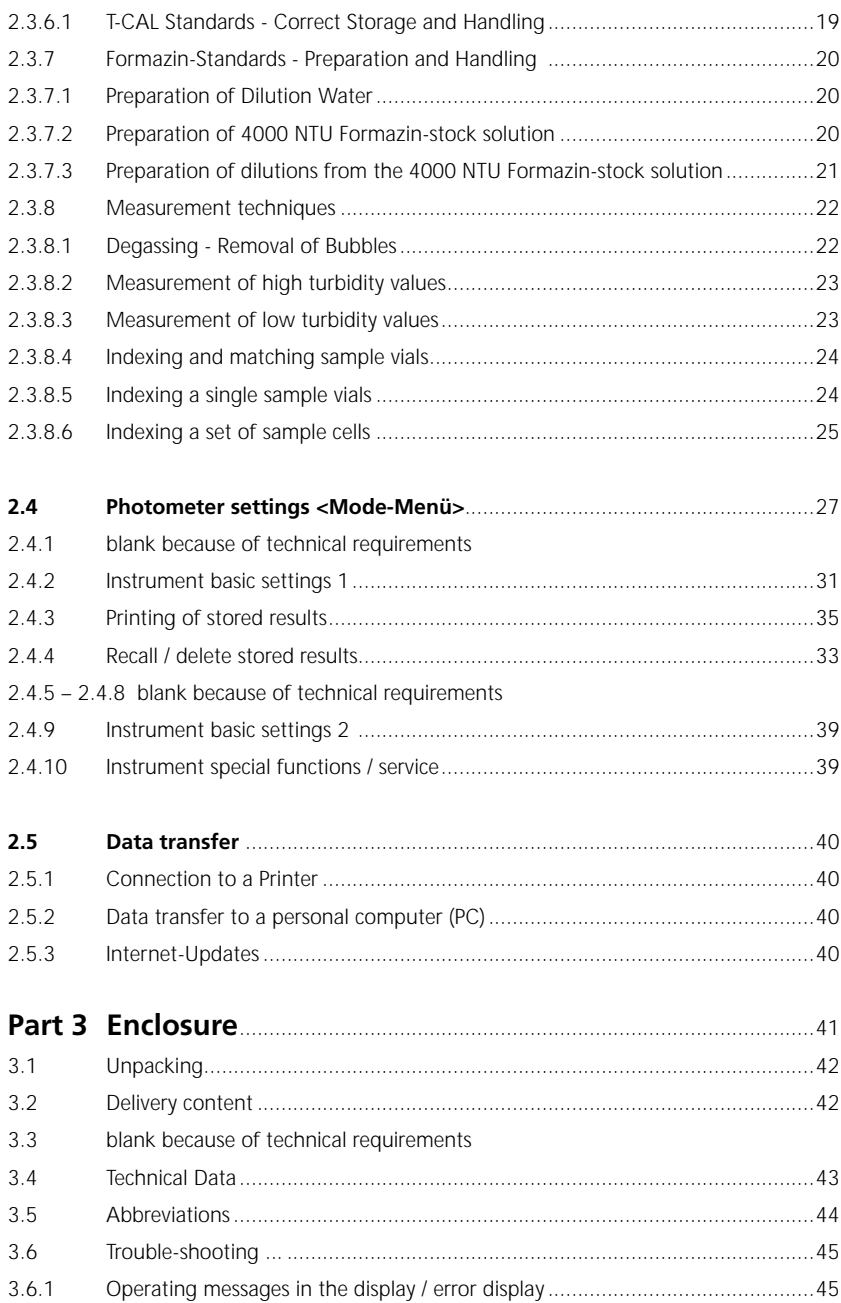

**Part 1**

# **Descriptions**

#### **1.1 General description**

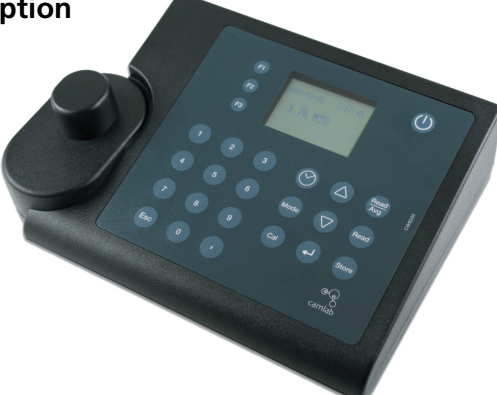

The CW8200 is a portable turbidity meter, based on the requirements of ISO 7027 (Water Quality – Determination of Turbidity). The instrument works with rechargeable batteries as well as with mains. As soon as the CW8200 is connected with the adapter to the mains the batteries are charged.

The instrument featuring auto ranging over the range of 0.01 to 1100 NTU/FNU.

Calibration Standards which guarantee stability and reproducibility of the results. The turbidimeter is kept in the case with accessories and spares including the supplied. Always close the sample chamber for the protection of dust.

#### **1.2 Functional principle**

The instrument measures turbidity in a range of 0.01 to 1100 NTU/FTU featuring auto ranging. The light source is an infrared LED (light emitting diode) with a wavelength of 860 nm.

The emitted light is reflected by turbidity in the sample. The scattered light will be detected under an angle of 90° by a photo diode.

This principle is part of ISO 7027.

The international Reference Standard for turbidity is a Formazin solution. Results related to these standards are indicated as FNU (Formazine Nephelometric Units).

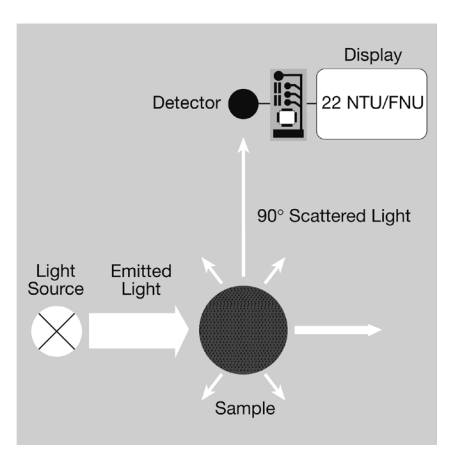

#### **1.3 Factory adjustment**

The turbidimeter CW8200 is adjusted with Formazin Primary Standard at the factory and does not require user-calibration before use. See chapter 2.3.5 User-Calibration.

### **1.4 Important Notes**

#### **1.4.1 Guidelines for turbidity measurements**

- a) Vials and caps should be cleaned thoroughly after each test to avoid influences. Minor residuals can cause errors.
- b) The outside of the vial must be clean and dry, before starting the Test. Wipe the vials with a smooth cloth to remove fingerprints or waterdrops.
- c) The vials must be positioned in the sample chamber with the mark on the vial aligned with the mark on the instrument.

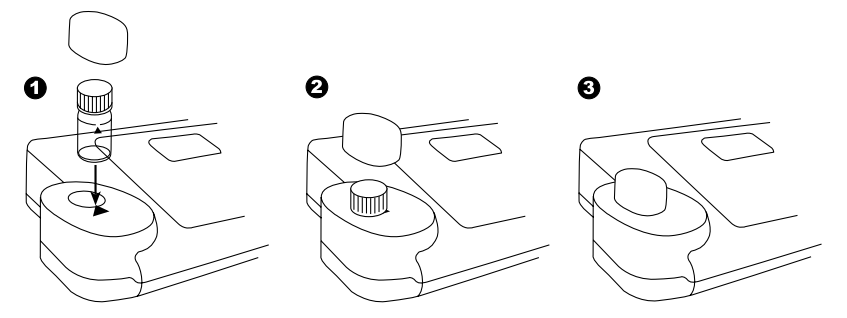

- d) Always perform test with closed vials.
- e) Bubbles on the inside of the vial lead to errors. See chapter 2.3.8.1 Removing bubbles (Degassing)
- f) Avoid spillage of water in the sample chamber. If water should leak into the instrument, it can destroy electronic components and cause corrosion.
- g) Contamination of the lens in the sample chamber can result in errors. Check at regular intervals – and if necessary – clean the light entry surfaces of the sample chamber using a moist cloth or cotton buds.
- h) Large temperature differences between the instrument and the environment can lead to errors – e.g. due to the formation of condensation in the area of the lens or on the vial.

For best results, perform tests with sample temperatures between 20°C (68°F) and 25°C (77°F).

- i) To avoid errors caused by stray-light do not use the instrument in bright sunlight.
- j) Use the instrument in a clean, dust-free enviroment on a table, that is free of vibration / agitation.

#### **1.4.2 Cleaning of vials & Sampling vessels**

Vials, caps and sampling vessels should be cleaned thoroughly after each test to avoid influences. Minor residuals can cause errors.

#### **Residuals:**

According to the type of measured sample it is necessary to clean the vial with different cleaning operations.

- Replace scratched vials immediately.
- Rinse vials continuous with deionized water after each measurement.
- Clean all glassware continuous with laboratory detergent and rinse with deionized water thoroughly.
- Clean heavy conterminations by filling the vials with 1:1 HCL followed by multiple rinses with distilled or deionized water.
- Allow vials to air dry.
- Touch vials at the top only to minimize dirt and fingerprints.
- Wipe the vials with a lint-free cloth to remove waterdrops and fingerprints.

## **Part 2**

# **Operating manual**

### **2.1 Operation**

### **2.1.1 Comissioning**

Before working with the CW8200 insert the rechargeable batteries and the Lithium battery (part of delivery). The rechargeable batteries are not charged. See chapter 2.1.2 Saving data – Important Notes, 2.1.3 Replacement of rechargeable batteries resp. Lithium battery. and 2.1.4 Charging the rechargeable batteries.

Before using the CW8200 select language (mode 10), select mode 34 and perform "Delete Data". Set date and time (see chapter 2. Instruments settings).

### **2.1.2 Saving data – Important Notes**

The Lithium battery saves data (stored results and photometer setting) if there is no power from the power supply from the rechargeable batteries or the mains adapter.

**Recommendation:** Exchange of the lithium battery every 5 years.

**Note:** When neither mains adapter nor batteries supply energy to the instrument, all stored data and settings will be lost, if the lithium battery is taken out.

**Recommendation:** Keep the instrument connected to mains adapter supply while changing the lithium battery.

#### **2.1.3 Replacement of rechargeable batteries resp. Lithium-battery**

- 1. Switch the instrument off.
- 2. If necessary remove vial from the sample chamber.
- 3. Place the instrument upside down on a clean and even surface.
- 4. Unscrew the two screws (A) of the battery compartment cover (B).
- 5. Lift battery compartment cover off.
- 6. If necessary remove old rechargeable batteries (C) and/or the Lithium-battery (D).
- 7. Place 7 new rechargeable batteries and/or the Lithium-battery.

#### **Ensuring the correct polarity!**

- 8. Replace the battery compartment cover.
- 9. Tighten the screws carefully.

#### **CAUTION:**

Dispose the used batteries in accordance with all federal, state and local regulations.

#### **2.1.4 Charging the rechargeable batteries**

The rechargeable batteries are charged in the instrument. As soon the CW8200 is connected by the adapter to the mains the batteries are charged.

Empty rechargeable batteries should be charged in the instrument for at least 5 days. 10 charging and discharging cycles are necessary before the rechargeable batteries obtain their full capacity.

#### **2.1.5 Fuse**

The instrument has a fuse (E) (type: 1 A, inert, 20 mm).

If an replacement is necessary proceed as described in "Replacement of rechargeable batteries resp. Lithium-battery". If the instrument can be operated with the mains adapter but not with the recharcheable batteries, the fuse could be defect (try new recharcheable batteries first).

#### **2.1.6 Protective caps:**

If not used protect the two connections against damage (e.g. corrosion) caused by environmental influences (e.g. dust or splashing) keep the protective caps in place (G).

- (A) srews
- (B) battery compartment cover
- (C) rechargeable batteries: 7 Ni-MH-rechargeable batteries (Typ AA, 1100 mAh)
- 

(D) battery: Lithium battery (Typ CR 2032, 3V)

- (E) fuse 1 A, inert, 20 mm
- (F) instrument

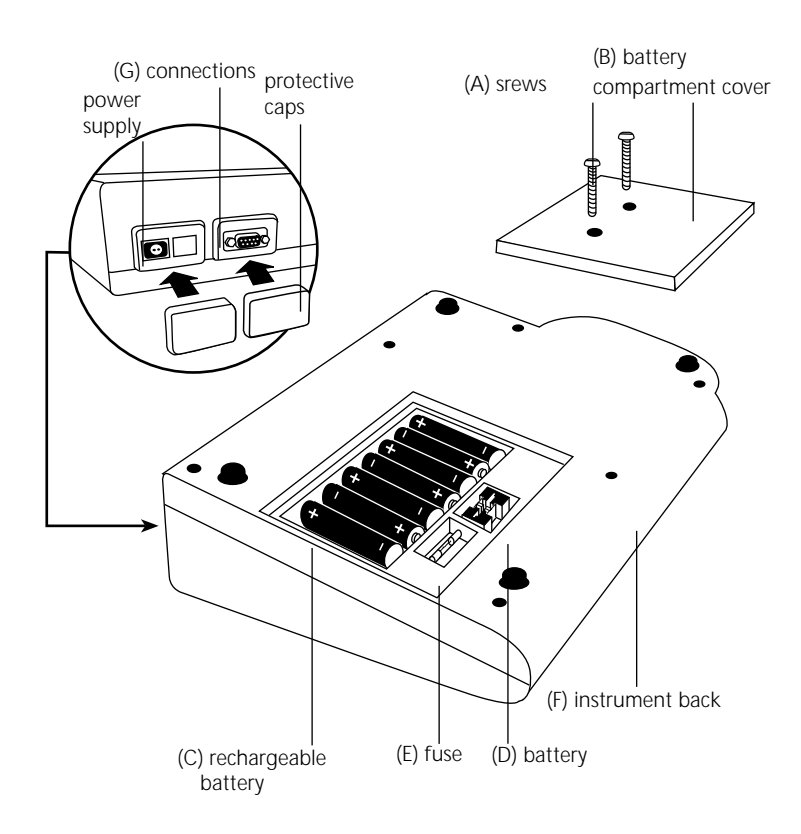

### **2.2 Overview of funktion keys**

### **2.2.1 Overview**

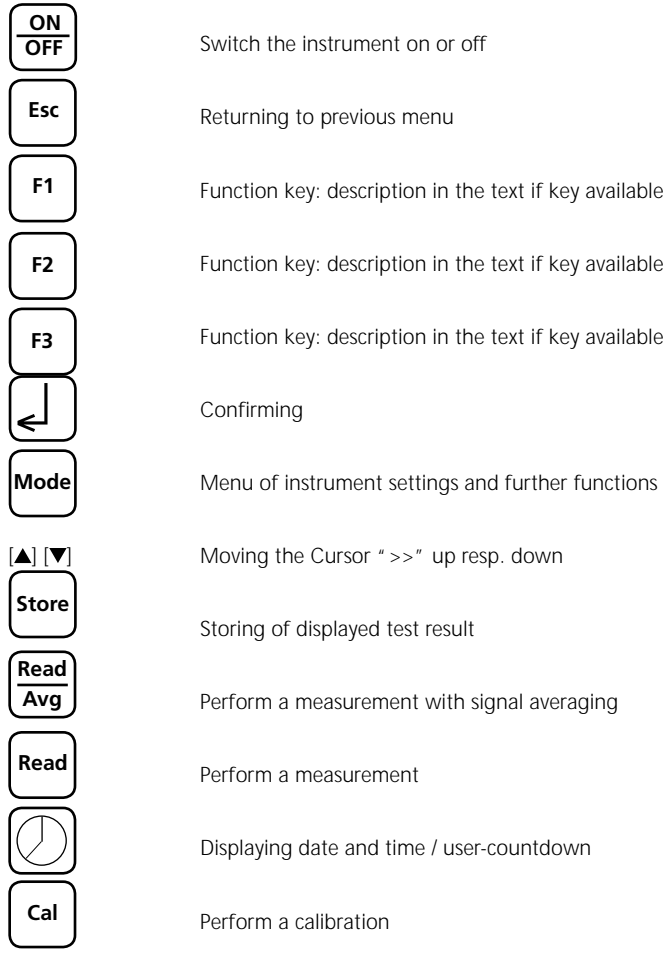

### **2.2.2 Displaying date and time**

Press ["clock"] key.

**19:27:20 15.06.2006**

 **Esc**

The display shows: After 15 seconds the turbidity meter reverts to the previous display automatically or press [J] key or [ESC].

12

#### **2.2.3 User-countdown**

With this function the operator is able to define his own countdown.

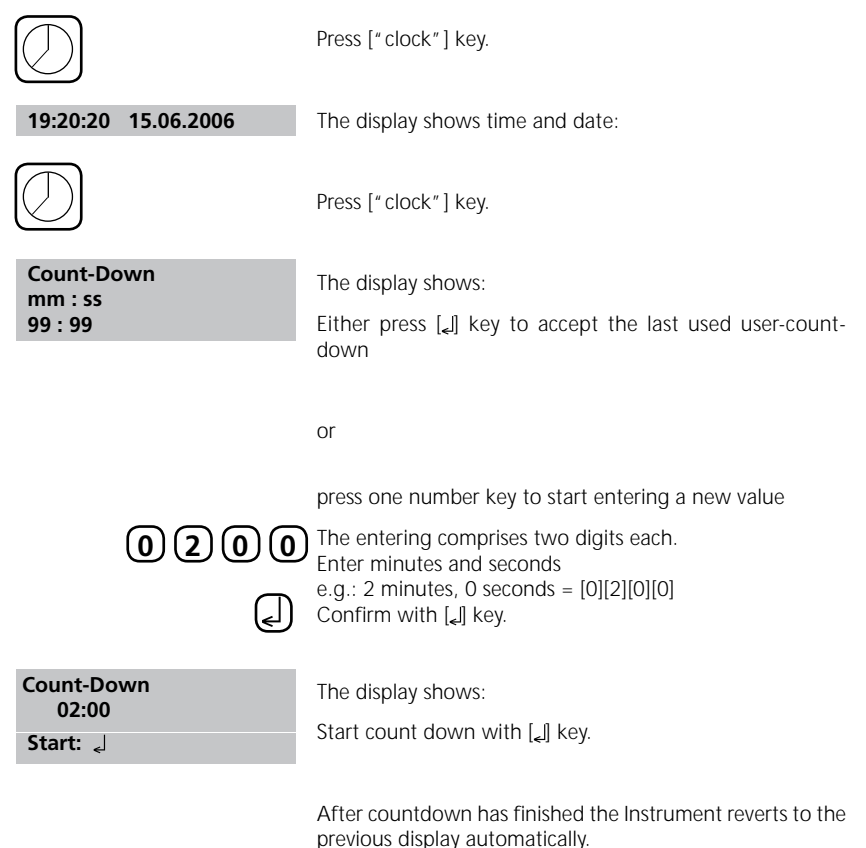

#### **2.3 Operation mode**

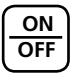

Switch the instrument on by pressing the [ON/OFF] key.

**Autotest ...**

The instrument performs an electronic self-test.

### **2.3.1 Automatic switch off**

The instrument automatically switches off after 20 minutes. This is indicated 30 seconds before by a beeper. Press any key to avoid the instrument switching off. As long as the instrument is working (for example countdown or printing) the automatic switch off is inactive.

#### **2.3.2 Turbidity measurement**

#### **2.3.2.1 Read/ Avg key measurement with Signal Average**

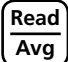

Press [Read/Avg] key to perform a test with signal average function.

By pressing the [Read/Avg] key Signal Average function is active. Signal averaging measures and averages 45 measurements. The signal averaging feature provides compensation for fluctuations caused by random drifting particles in the sample. The result is shown in **NTU**.

#### **2.3.2.2 Read key - quick measurement**

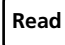

Press [Read] key to perform a quick test.

By pressing the [Read] key Signal averaging function is not active. The TurbiDirect measures and averages 9 measurements. The result is shown in **NTU**  $\star$ .

### **2.3.2.3 Perform Turbidity measurement**

Accurate turbidity measurements depend on good, consistent measurement techniques. Including operation with clean samples vials in good condition and removing air bubbles. Samples should be measured immediately to prevent changes in sample characteristics due to temperature shifts and settling.

#### **Performance:**

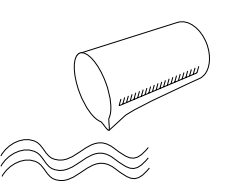

Take a representative sample in a clean container.

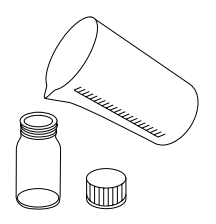

Fill a clean and dry vial with the water sample up to the mark (approx. 12 ml).

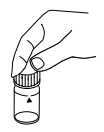

Cap the vial.

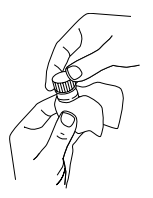

Take care to handle the vial by the top. Wipe the vial with a smooth and lint-free cloth to remove waterdrops and finger prints.

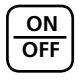

**ON** Switch on the instrument.

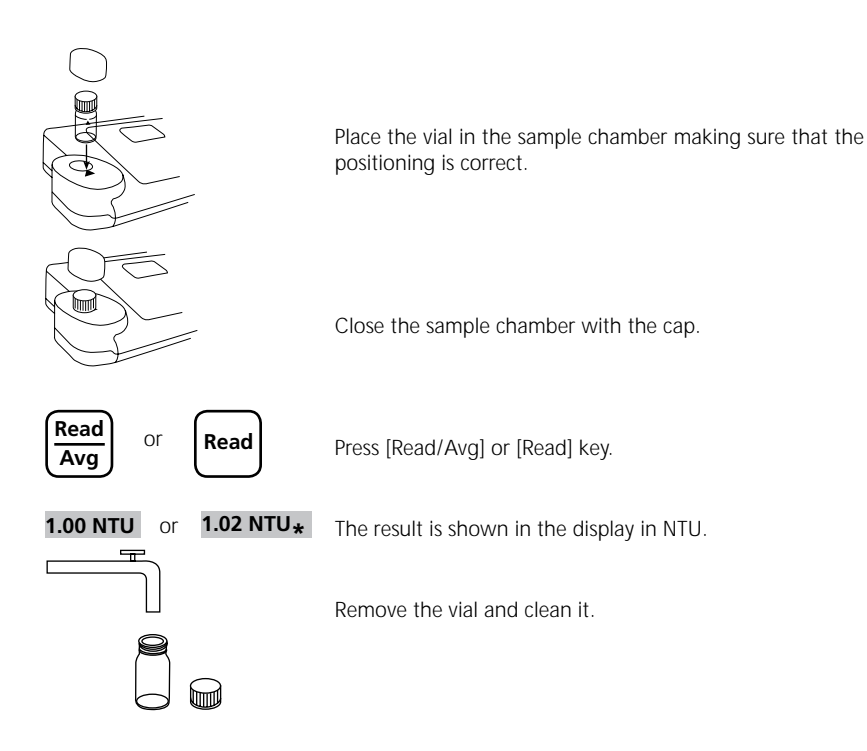

### **2.3.3 Storing results**

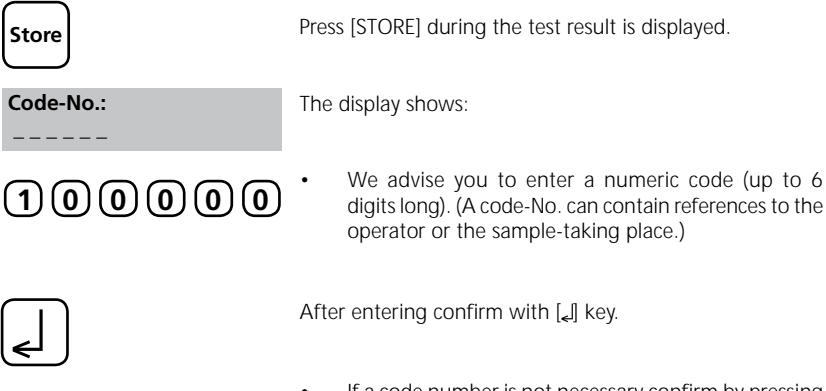

If a code number is not necessary confirm by pressing [L] directly. (The assignment for the Code-No. is then 0 automatically.) •

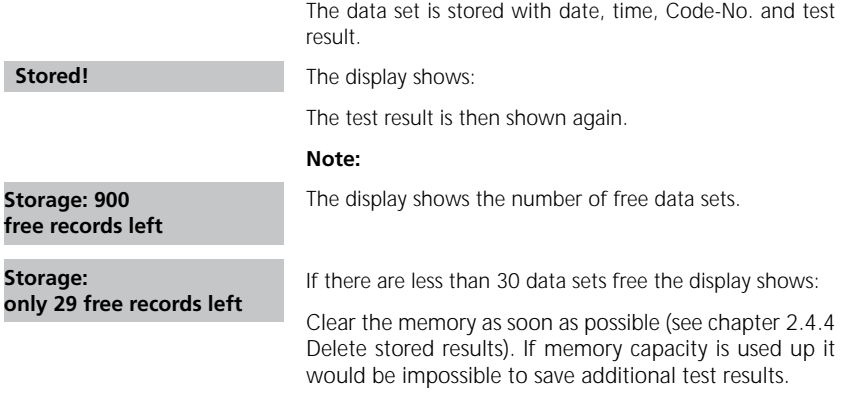

#### **2.3.4 Printing results**

If a printer is installed and switched on, it is possible to print out the test results (without saving before).

**F3**

Press F3 key.

The complete data set is printed: date, time, Code-No. and test result. Printing example:

2006-07-01 14:53:09 Test No.:1 Code-No.:1 2,13 NTU\*

The Test No. is a system number for data storage capacity and is set automatically if a test result is stored. It appears only at the print out.

### **2.3.5 User-calibration**

#### **2.3.5.1 When to calibrate**

The turbidimeter was adjusted at the factory with Formazin Primary Standard and does not require user-calibration before use.

As the electronical and optical design of this instrument provides long-term stability the need for frequent calibration is minimized. Perform calibration with T-CAL every 3 month or if required more often.

#### **2.3.5.2 Calibration Procedure**

**Note**: Calibration may be canceled at any time by pressing the [ESC] key (not during a current Count-downs). The latest Calibration persist.

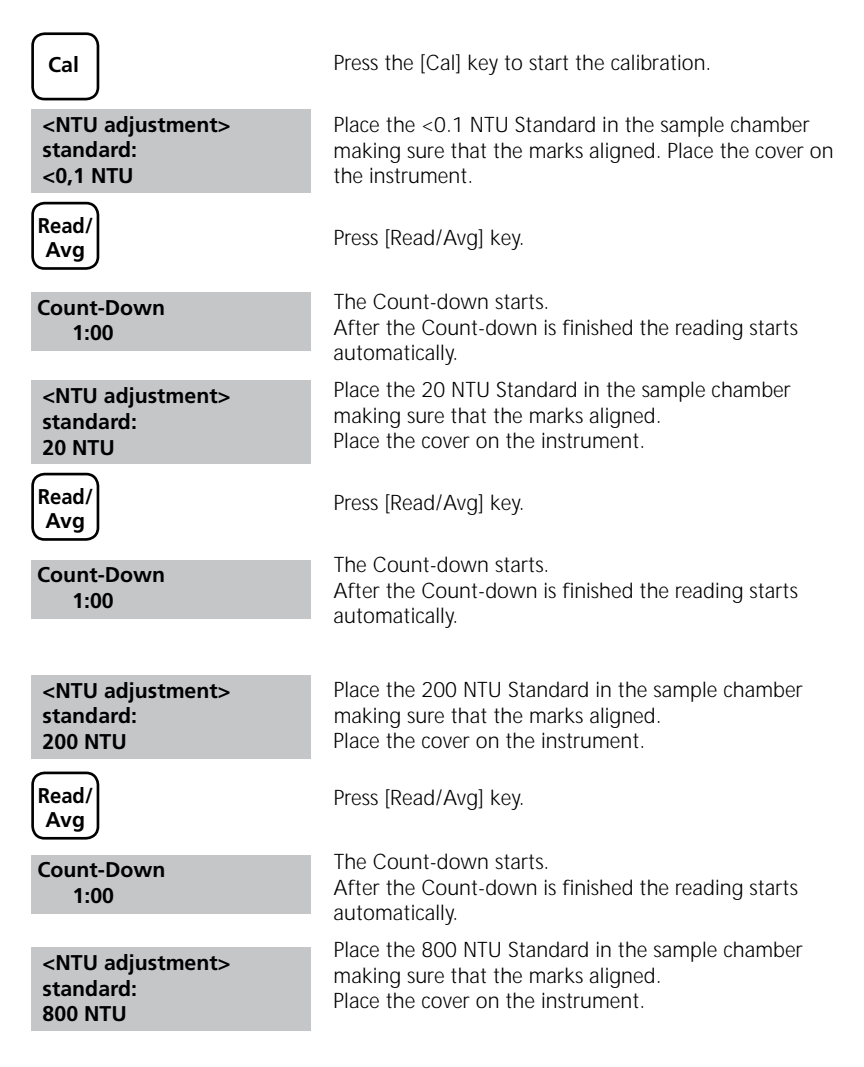

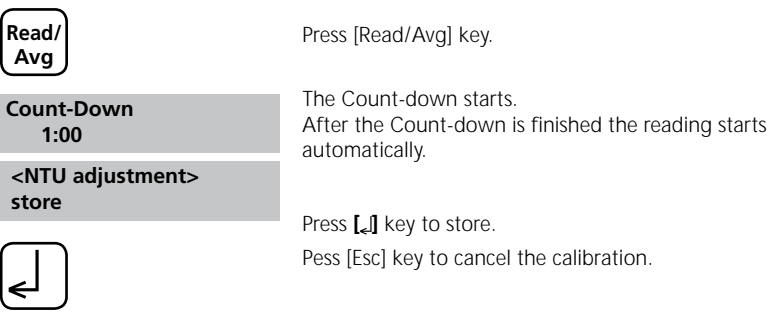

### **2.3.6 Calibration Standards**

The T-CAL standards purchased with the instrument should be used to calibrate the instrument. It is possible to perform calibration with fresh dilutions of a Formazin Stock Solution. Using dilutions of a Formazin Stock Solution it is recommend to calibrate and measure with an indexed single vial or a set of matched vials.

### **2.3.6.1 T-CAL Standards - Correct Storage and Handling**

For optimum results when using T-CAL Standards, adhere to the following recommendations:

#### **Storing T-CAL Standards**

- T-CAL standards should always be stored in their original vial.
- Store the vials preferably upright.
- The vials should be stored in their original box which should be closed when not being used.
- Store standards between 5 under 25°C.
- Avoid prolonged exposure to temeratures exceeding 35°C.
- Store away from direct sunlight.
- Always allow the standards to acclimatise to ambient instrument temperature before use (not to exceed 35°C).
- T-CAL standards have a shelf life of minimum 12 mounth.

#### **Handling of T-CAL Standards**

#### **Using <0,1 NTU Standards**

#### **Attention:**

- **• Never shake or invert this <0.1 NTU standard.**
- After delivery allow the vial to stand for least 24 hours before use.
- If the standard has been shaken it can take several hours for all the bubbles dissipate and we suggest the vial is left for at least 24 hours as outlined above.
- If the standard has been inverted accidentally wait at least 15 minutes before using.

#### **Preparing and Using Standards –infrequent use**

**Note:** These instructions apply to all standards excepted the <0.1 NTU standard. If you are using the <0.1 NTU standard follow the instructions above.These instructions apply to standards that have been sitting undisturbed for more than one week or to new standards.

- 1. Shake the standard vigorously for 2-3 minutes.
- 2. Let the vial stand undisturbed for 5 minutes.
- 3. Invert the vial between 5-10 times.
- 4. Immediately place the vial in the sample chamber and wait for 1 minute (count down).

#### **Preparing and Using Standards –frequent use**

**Note:** These instructions apply to all standards excepted the <0.1 NTU standard. If you are using the <0.1 NTU standard follow the instructions given above.These instructions apply to frequently used standards (daily or weekly usage).

- 1. Invert the vial 10 times.
- 2. Immediately place the vial in the sample chamber and wait for 1 minute (count down).

#### **2.3.7 Formazin-Standards - Preparation and Handling**

#### **2.3.7.1 Preparation of Dilution Water**

Collect at least 1000 ml of high quality water (e.g. distilled, demineralised or deionised water). Check the turbidity of the dilution water before use. If the turbidity is greater than 0.5 NTU (FNU) the water should be filtered with membrane filter (0.1 um). Clean the required glassware with 1:1 hydrochloric acid and rinse several times with the dilution water.

#### **2.3.7.2 Preparation of 4000 NTU Formazin-stock solution**

We recommend to use a 4000 NTU Stock Solution that is available at specialised trade because these standards have high quality and you do not have to handle with the raw materials. **Caution: Please observe handling instructions of MSDS. Gloves, goggles and breathing equipment must be worm!**

Prepare a Formazin Stock Solution from raw materials:

- Dissolve 0.5 g Hydrazine sulfate (NH<sub>2</sub>)<sub>2</sub>H<sub>2</sub>SO<sub>4</sub> in 40 ml dilution water. 1.
- 2 Dissolve 5.0 g Hexamethylentetramine in 40 ml dilution water. 2.
- Transfer both solutions quantitativ in a 100 mL volumetric flask and fill to the mark with dilution water. 3.
- Mix the solution thoroughly. 4.
- 5. Allow this solution to stand for at least 24 hours at  $25 \pm 3^{\circ}$ C (77  $\pm 5^{\circ}$ F) in a dark place (brown glass bottle).
- The trubidity is developed over this period. 6.

Formazin Stock Solution has a maximum shelf life of 1 year if stored correctly (at a dark place). Production of a Formazin Stock Solution described in . FN ISO 7027<sup>"</sup> and . Standard Methods for Examination of Water and Wastewater".

#### **2.3.7.3 Preparation of dilutions from the 4000NTU Formazin- Stock solution**

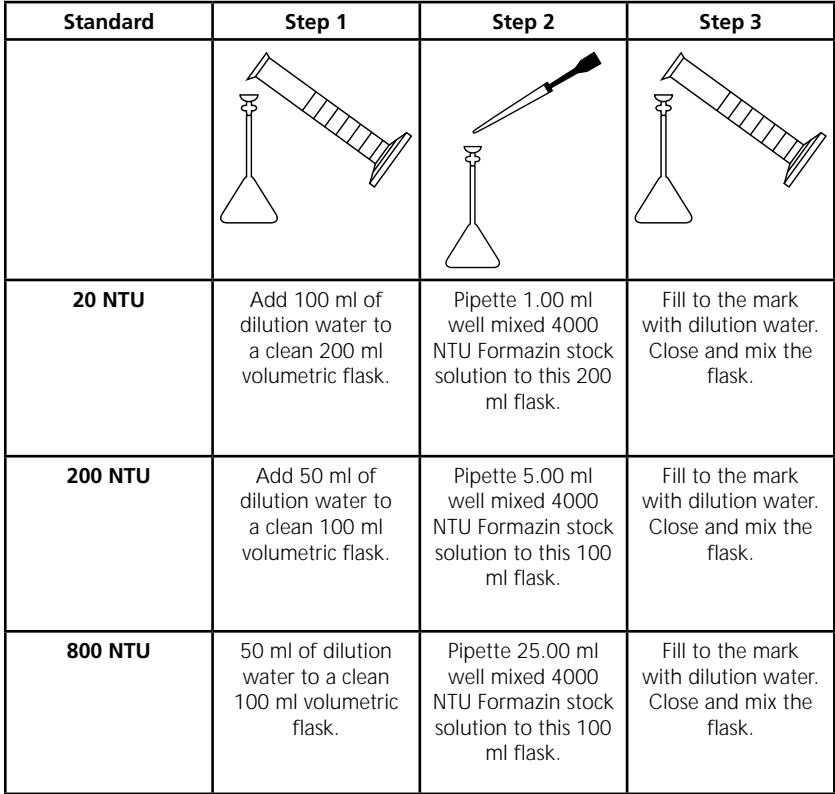

Prepare the dilutions from a 4000 NTU Formazin stock solution and dilution water.

Use class A volume pipette and glass flask.

#### **Use dilution water for the <0.1 NTU standard.**

#### **2.3.8 Measurement techniques**

### **2.3.8.1 Degassing - Removal of Bubbles**

If the Turbidity is low it is important to remove air bubbles from the sample using one, or a combination of the following methods:

- Addition of a surfactant •
- Application of a partial vacuum •
- Application of heat •
- Use of an ultrasonic bath •

This procedure can influence the nature of the sample and therefore the turbidity reading.

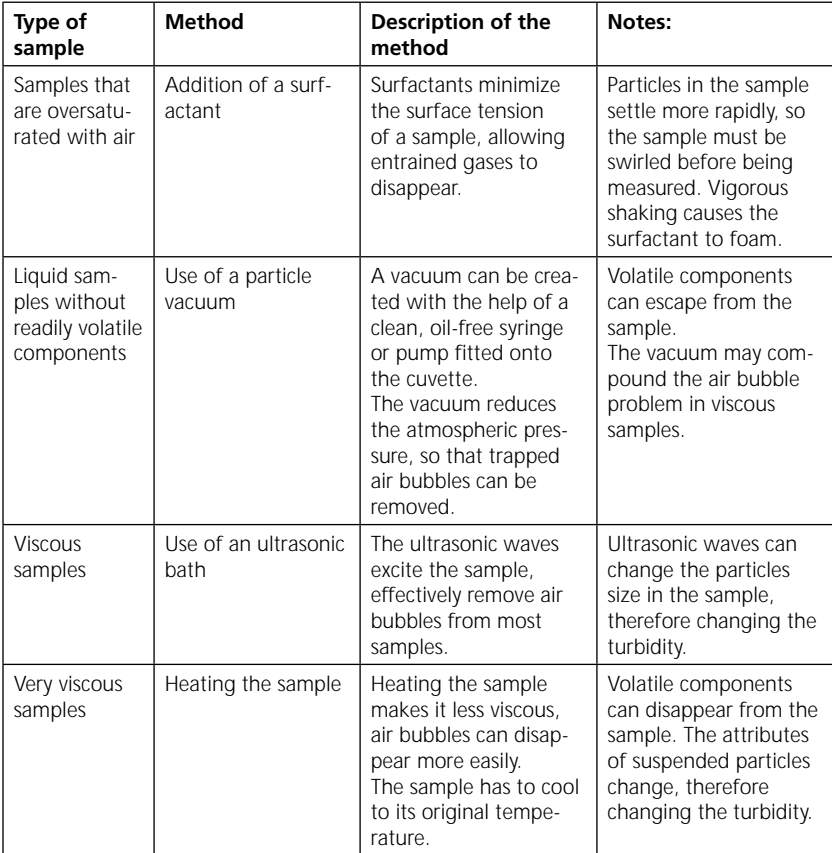

### **2.3.8.2 Measurement of high turbidity values**

High turbidity samples with more than 1100 NTU "overrange" may be diluted. The dilution water should be a water with very low turbidity as described in chapter 2.3.7.1 "Preparing dilution water".

For accurate dilution proceed as follows:

Mix the water sample well and pipette x ml of the water sample (see table below) into a 100 ml volumetric flask. Fill with low turbidity water up to mark and mix gently.

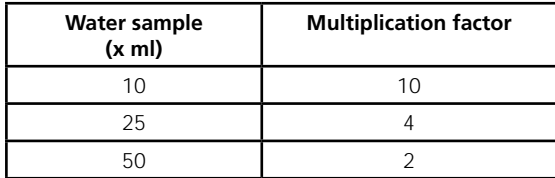

Fill the diluted water sample into the vial, perform reading and multiply the displayed result with the multiplication factor.

#### **Note:**

**The dilution of water sample may alter the characteristics of the suspended particles and produce erroneous results.**

#### **2.3.8.3 Measurement of low turbidity values**

Accurate and repeatable measurements of low turbidity values depend on exact mesurement techniques.

- Use a clean, unscratched and indexed vial. •
- Rinse the vial three times with the sample. •
- Allow the vial to stand for 1-5 minutes so that bubbles can disappear. •
- Carefully invert the vial (so that settled particles dispense in the sample). •
- Place the vial in the sample chamber and press the Read/Avg-key. •
- Multiple perform the measurement, until is displayed a reproducible value (leave the vial in the sample chamber). •

Note the smallest steady and reproducible value.

### **2.3.8.4 Indexing and matching sample vials**

Matched sample vials are required to minimize the effects of optical variation from vial to vial glass. Alternatively an indexed single sample vial can be used for every measurement. Once vial orientation in the sample chamber is located, always use this new orientation mark for all measurements independent of the white pre-printed triangle mark.

#### **2.3.8.5 Indexing a single sample vials**

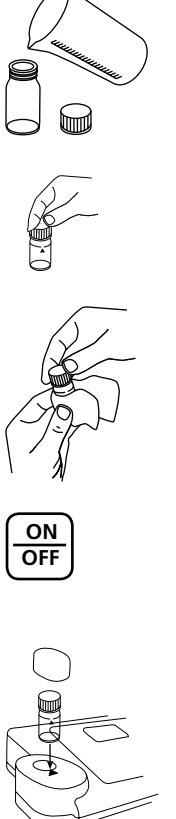

Fill a clean and dry vial up to the mark with Dilution Water (see chapter 2.3.7.1 Preparing Dilution Water).

Cap the vial.

Hold the vial by the cap and wipe with a smooth, lint-free cloth to remove water spots and finger prints.

Switch the turbidimeter on.

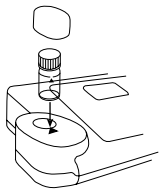

Place the vial in the sample chamber making sure that the marks are aligned.

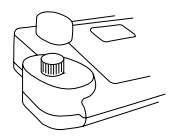

Place the cover on the instrument.

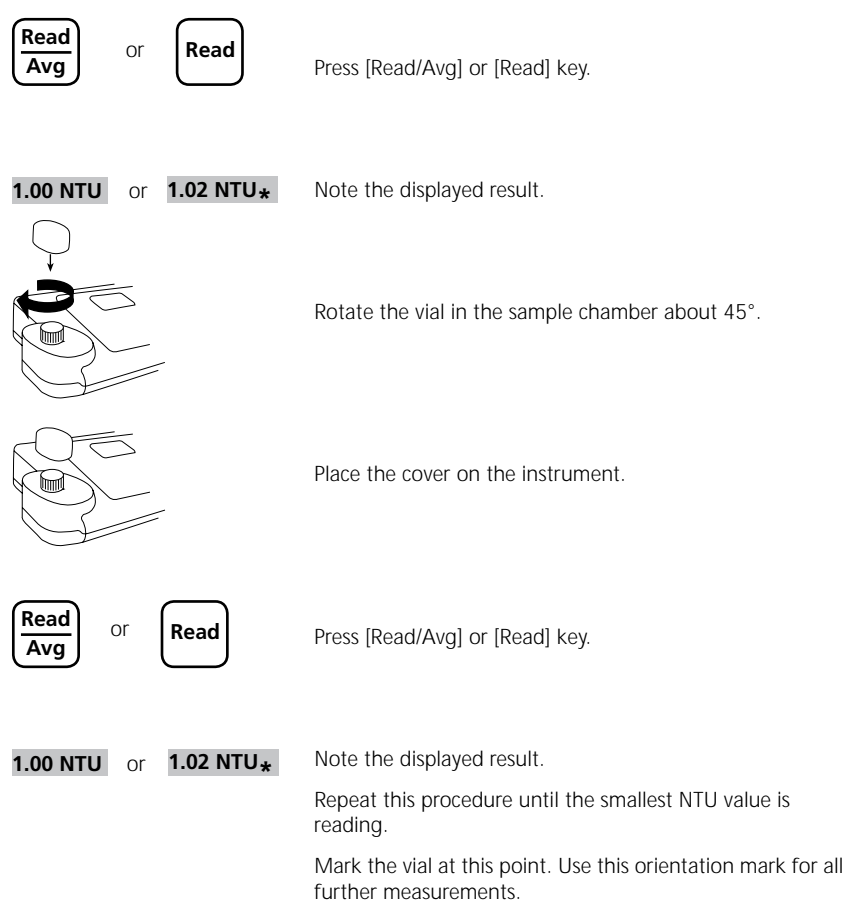

#### **Note:**

Assess the indication "Underrange" as 0.00 NTU.

#### **2.3.8.6 Indexing a set of sample cells**

- Fill several clean and dry vials until the mark with dilution water. 1.
- Cap the vials. 2.
- Hold the vials by the cap and wipe with a smooth, lint-free cloth to remove Water spots and finger prints. 3.
- Switch the turbidimeter on. 4.
- Place the first vial in the sample chamber making sure that the marks are aligned. 5.
- Place the cover on the instrument. 6.
- Press [Read/Avg] or [Read] key. 7.
- Note the displayed result. 8.
- 9. Rotate the vial in the sample chamber about 45°.
- 10. Place the cover on the instrument.
- 11. Press [Read/Avg] or [Read] key.
- 12. Note the displayed result.
- 13. Repeat this procedure as the smalest NTU value is reading.
- 14. Mark the vial.
- 15. Indexing more vials repeat point 1. to 12. for each vial.
- 16. Repeat this procedure until the reading matches the first vial reading within  $\pm$  0,01 NTU.
- 17. Mark the vial.
- 18. Repeat this procedure to match other cells.

#### **Note:**

It may not be possible to match all cells due to variability in glass.

### **2.4 Settings <MODE-Menü>**

#### **Table of MODE-Functions**

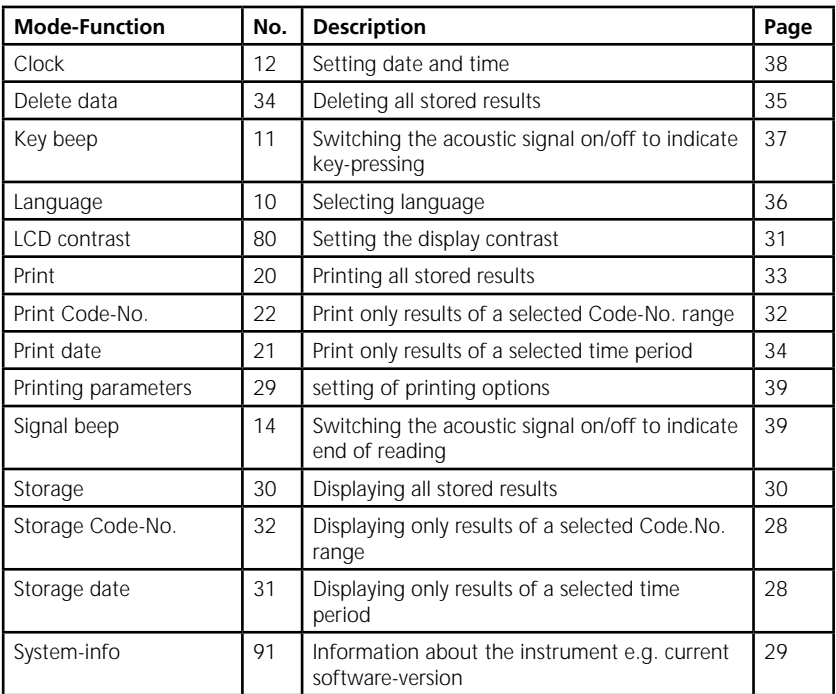

**The selected settings are kept by the instrument also after it was switched off. To change instrument settings a new setting is required.**

### **2.4.1 blank because of technical requirements**

#### **2.4.2 Instrument basic settings 1**

#### **Selecting a language**

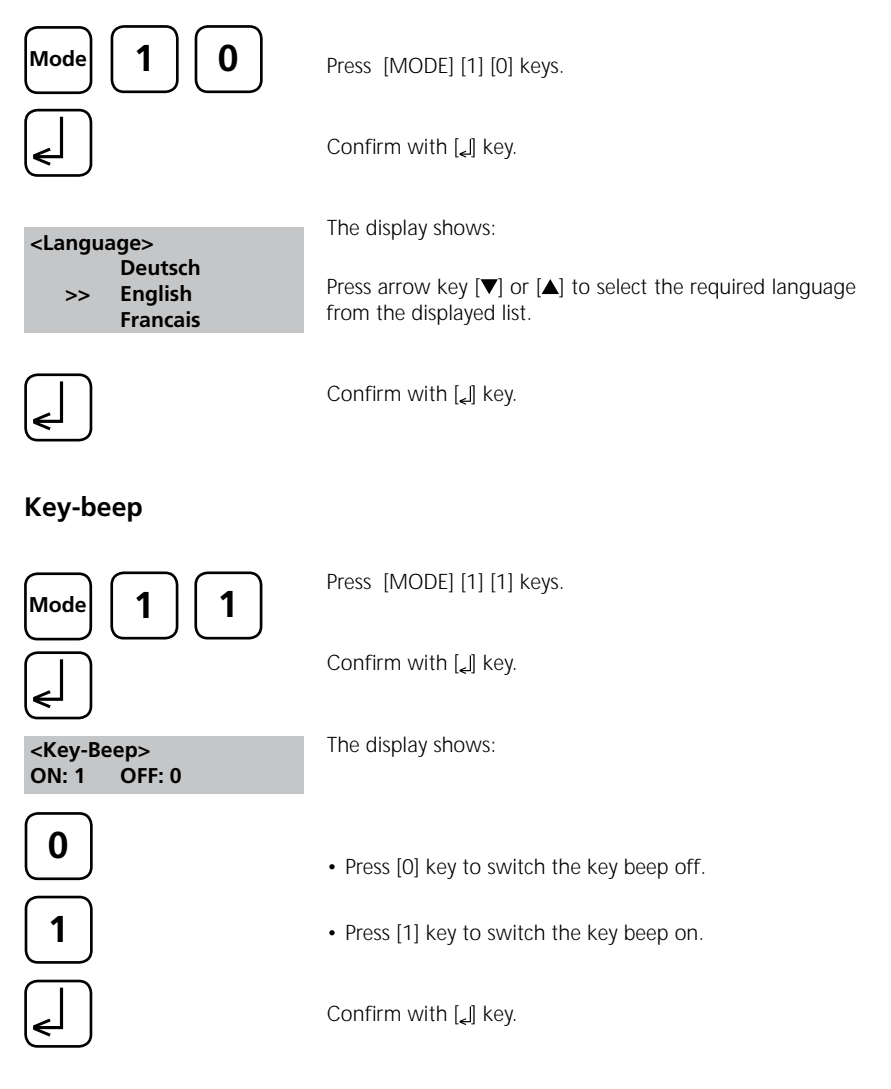

#### **Setting date and time**

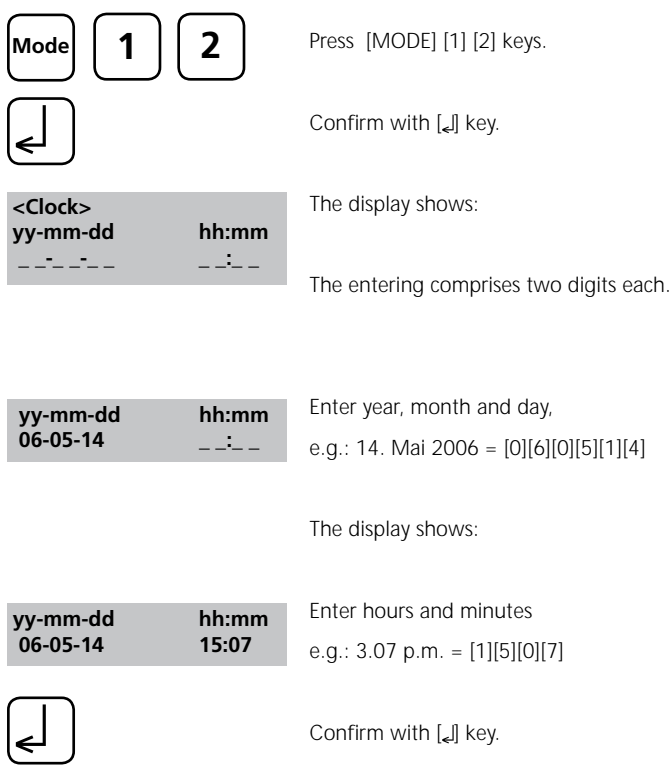

#### **Note:**

While conforming date and time with [Le] key the seconds are adjusted to zero automatically.

#### **Signal-beep**

Performing a measurement takes several seconds. The instrument indicates the end of measuring by a short beep.

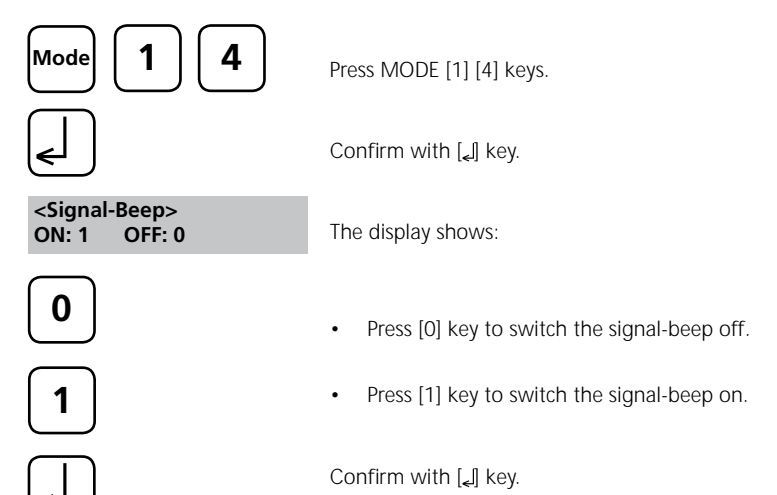

### **2.4.3 Printing of stored results**

#### **Printing all results**

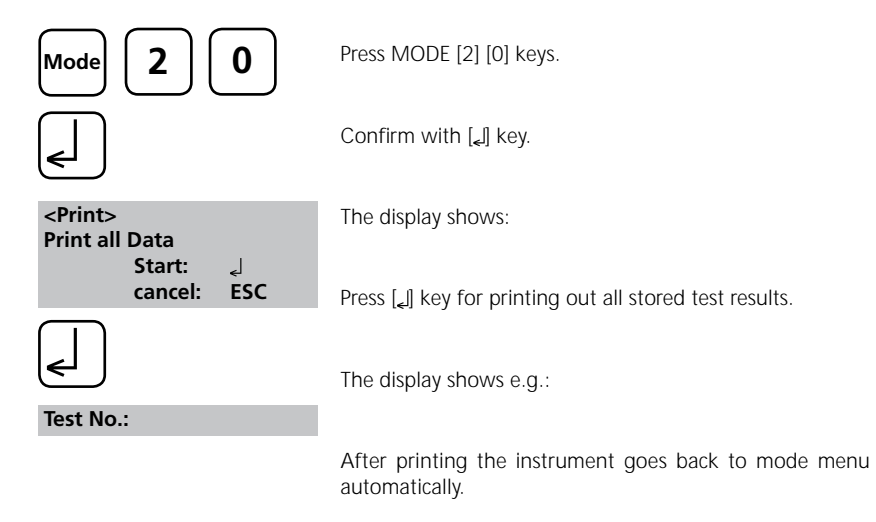

#### **Note:**

All stored data are printed out.

#### **Printing results of a selected time period**

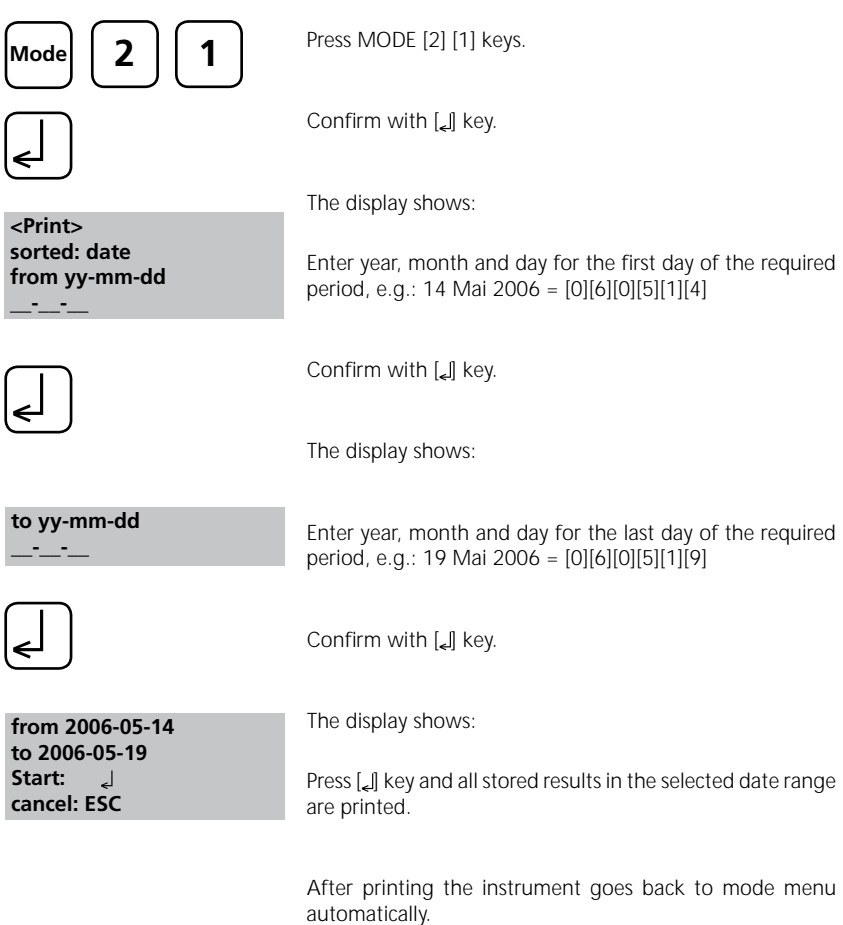

#### **Note:**

It is possible to cancel the entering by [ESC].

If you want to print only results of one day enter the same date twice to characterise the period.

#### **Printing results of a selected Code-No. range**

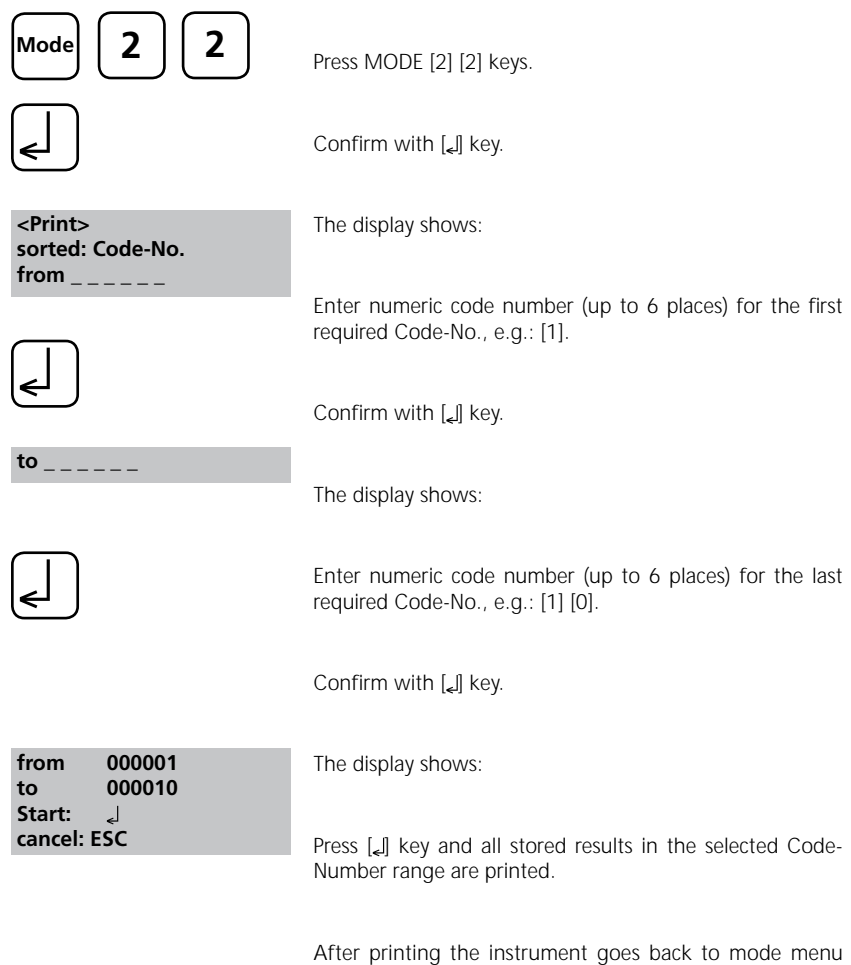

#### **Note:**

It is possible to cancel the entering by [ESC].

If you want to print only results of one Code-Number enter the same Code-Number twice. If you want to print all results without Code-No. (Code-Nr. is 0) enter Zero [0] twice.

automatically.

### **Printing Parameter**

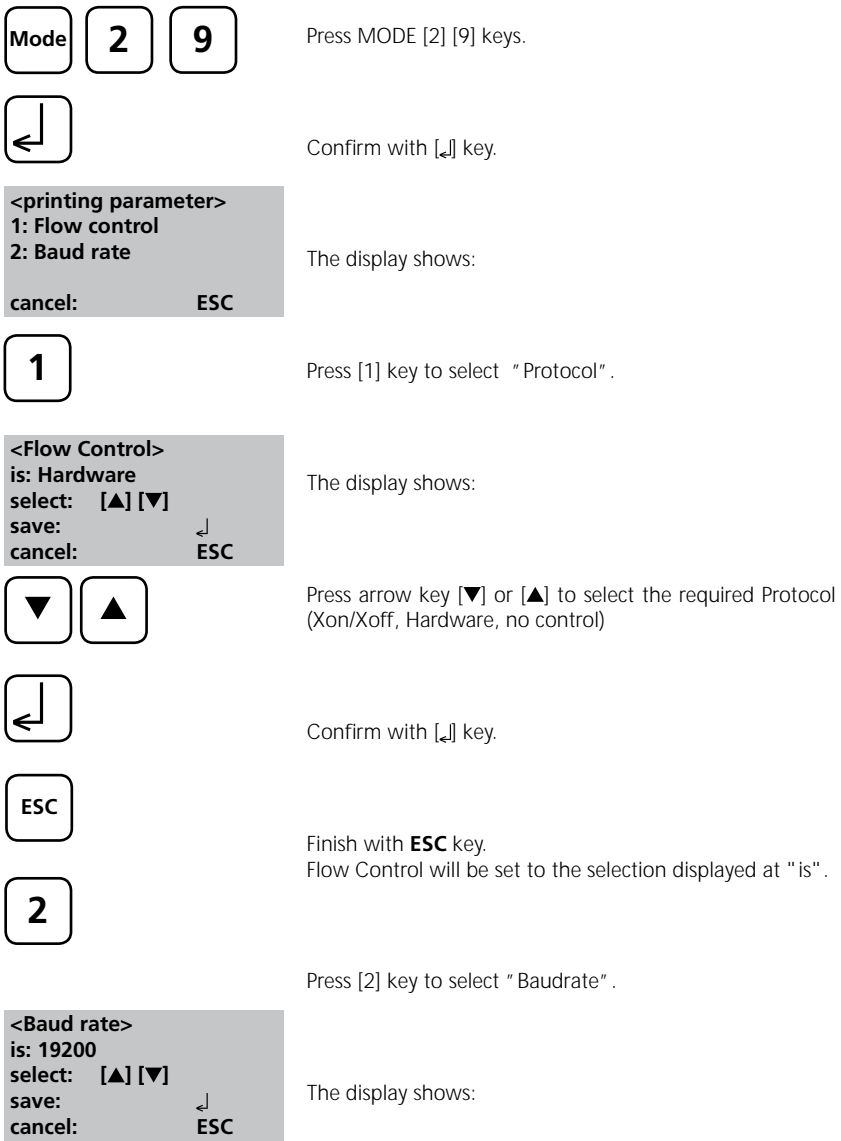

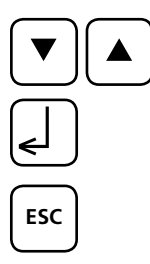

Press arrow key  $\blacktriangledown$  or  $\blacktriangle$  to select the required Baud rate. (600, 1200, 2400, 4800, 9600, 14400, 19200)

Confirm with [*L*] key.

End with **ESC** key.

Back to Mode-Menu with **ESC** key.

#### **Note:**

Select "Hardware" as Flow control and "9600" as Baud rate for using the printer **DPN 2335**. Select "Hardware" as Flow control and "19200" as Baud rate for using the printer **DP 1012**.For setting of the printer see chapter 2.5.1 Connection to a printer.

#### **2.4.4 Recall / delete stored results**

#### **Recall all stored results**

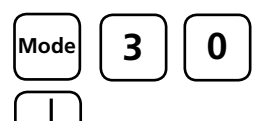

Press [MODE] [3] [0] keys.

Confirm with  $\Box$  key.

 **<Storage> display all data Start: L** cancel: ESC  **print: F3**

The display shows:

The stored data sets are displayed in chronological order, started with the latest stored test result.

- Press [L] key and all stored results are displayed.
- Press [F3] key to print the displayed result.
- Press [F2] key to print all selected results.
- End with [ESC].
- Press arrow key  $[\nabla]$  to display the following test result.
- Press arrow key  $[\triangle]$  to display the previous test result.

If there are no test results in memory the display shows:

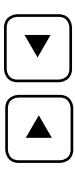

 **print all: F2**

 **no Data**

#### **Recall results of a selected time period**

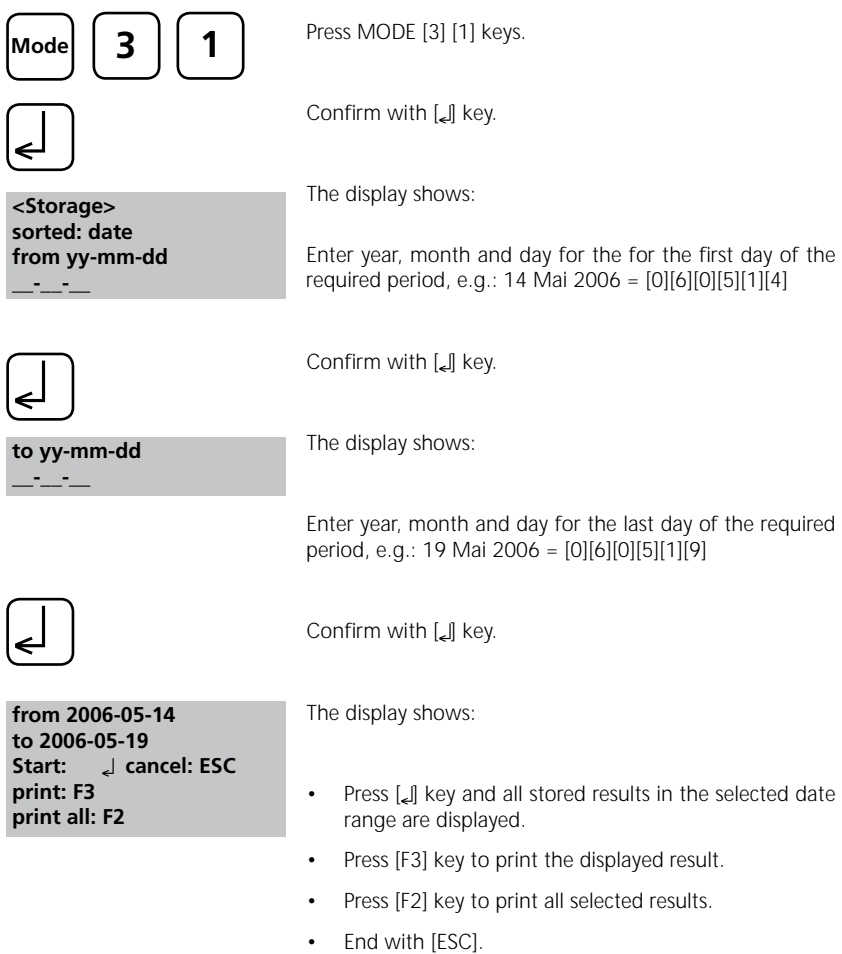

#### **Note:**

It is possible to cancel the entering by [ESC].

If you want to recall only results of one day enter the same date twice to characterise the time period.

#### **Recall results of a selected Code-No. range**

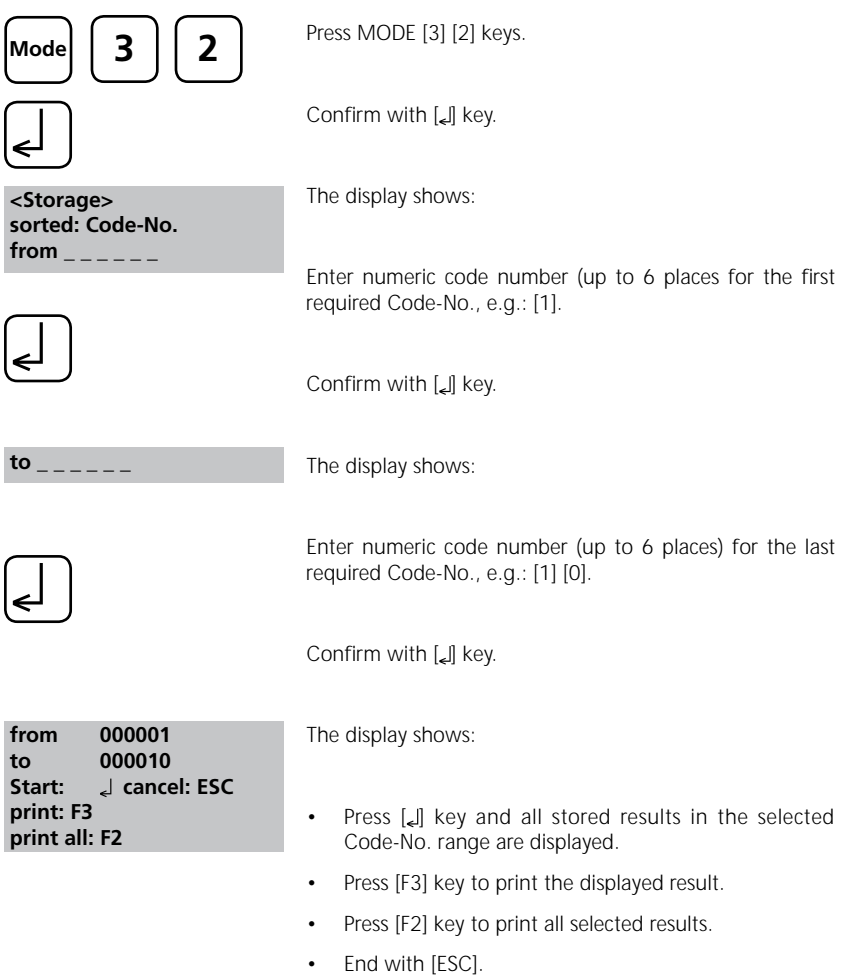

#### **Note:**

It is possible to cancel the entering by [ESC].

If you want to recall only results of one Code-Number enter the same Code-Number twice. If you want to recall all results without Code-No. (Code-Nr. is 0) enter Zero [0] twice.

#### **Delete stored results**

**Mode 3 4** ←

 **<Delete data> Delete all data? YES : 1 NO : 0**

Press MODE [3] [4] keys.

Confirm with [*Li*] key.

The display shows:

- Press [0] key to retain the data sets in memory.
- After pressing key [1] the following acknowledgment is displayed:

**<Delete data> Delete data Do not delete: ESC**

**1**

**0**

Press [Lev to delete.

#### **ATTENTION: All stored test results are deleted.**

or cancel without deleting data by pressing [ESC] key.

### **2.4.5 – 2.4.8 blank because of technical requirements**

#### **2.4.9 Instrument basic settings 2**

#### **Adjusting display contrast**

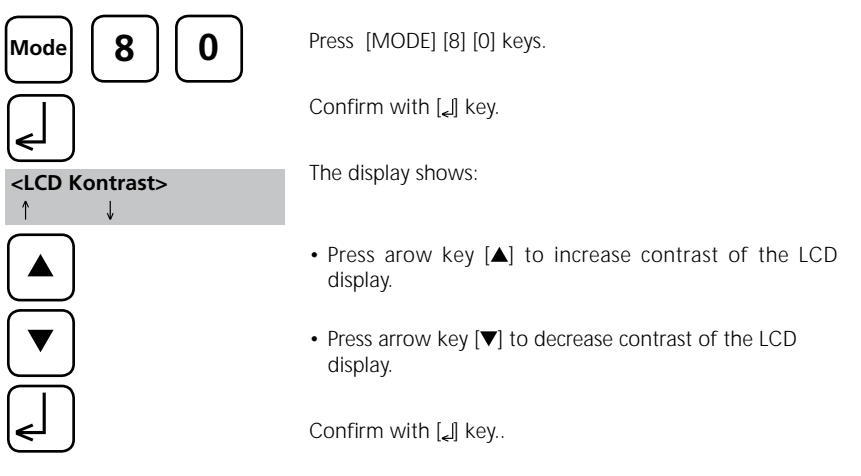

### **2.4.10 Instrument special functions/service**

Instrument-Information

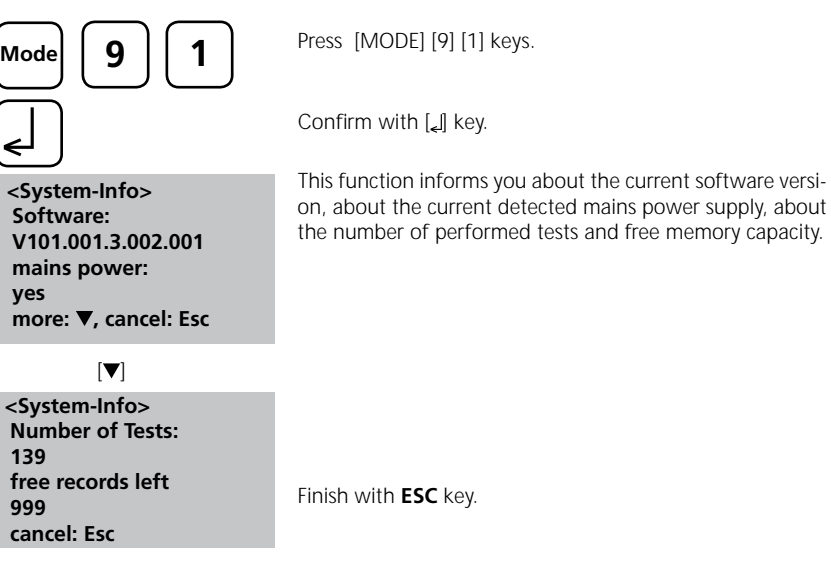

#### **2.5 Data transfer**

Switch the instrument and the personal computer or printer off. Connect the instrument (RS232 interface) and the serial interface of the personal computer or printer using a cable in line with the specified assignment (see technical data). The cable for connection to a personal computer is included in delivery contents.

#### **2.5.1 Connection to a printer**

Printer with a serial connection are suitable for connection with the instrument (see chapter 3.4 Technical data interface).

A suitable tabel printer is the printer DPN 2335.

Before using the printer **DPN 2335** with the instrument you should change the following standard adjustments:

(Detailed information of changing the adjustment you will find in the printer manual).

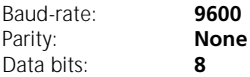

**Note:** The printer must be connected and switched on before printing.

**Caution:** Adjust printing parameter in Mode 29. See chapter 2.4.3 Printing Parameter.

#### **2.5.2 Data transfer to a personal computer**

Transferring test results from the instrument to a personal computer requires a transfer program, e.g. HyperTerminal.

Please find detailed information at our homepage on the download-area.

#### **2.5.3 Internet-Updates**

It is possible to update new software applications and additional languages via internet. Please find detailed information at our homepage on the download-area.

#### **Remark:**

To prevent loss of stored test results store or print out them before performing an Update.

## **Part 3**

# **Enclosure**

### **3.1 Unpacking the instrument**

Carefully inspect all items to ensure that every part of the list below is present and no visible damage has occurred during shipment. If there is any damage or something is missing, please contact your local distributor immediately.

#### **3.2 Delivery content**

 $\rightarrow$ 

Standard content of the Turbidimeter:

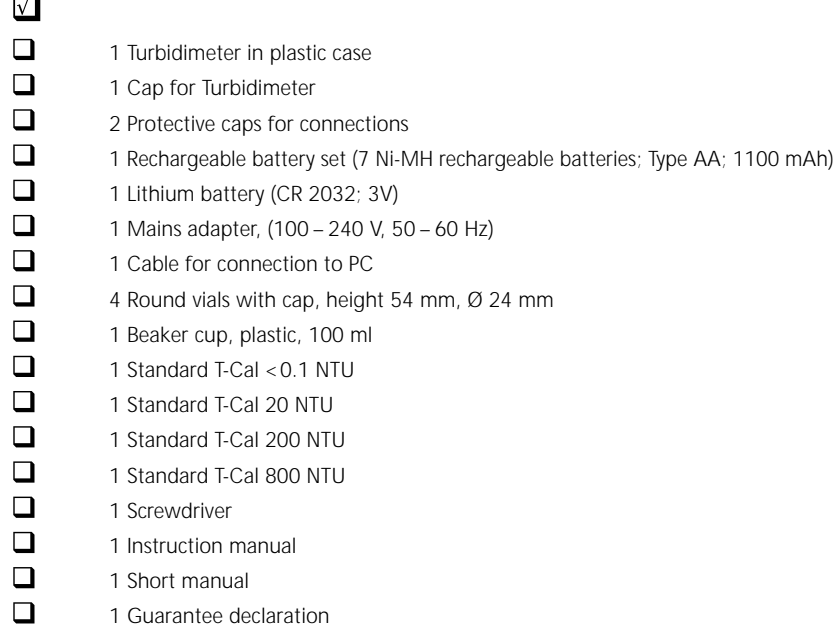

Please see the General Catalogue for details of available accessories and spare parts.

#### **3.3 blank because of technical requirements**

### **3.4 Technical data**

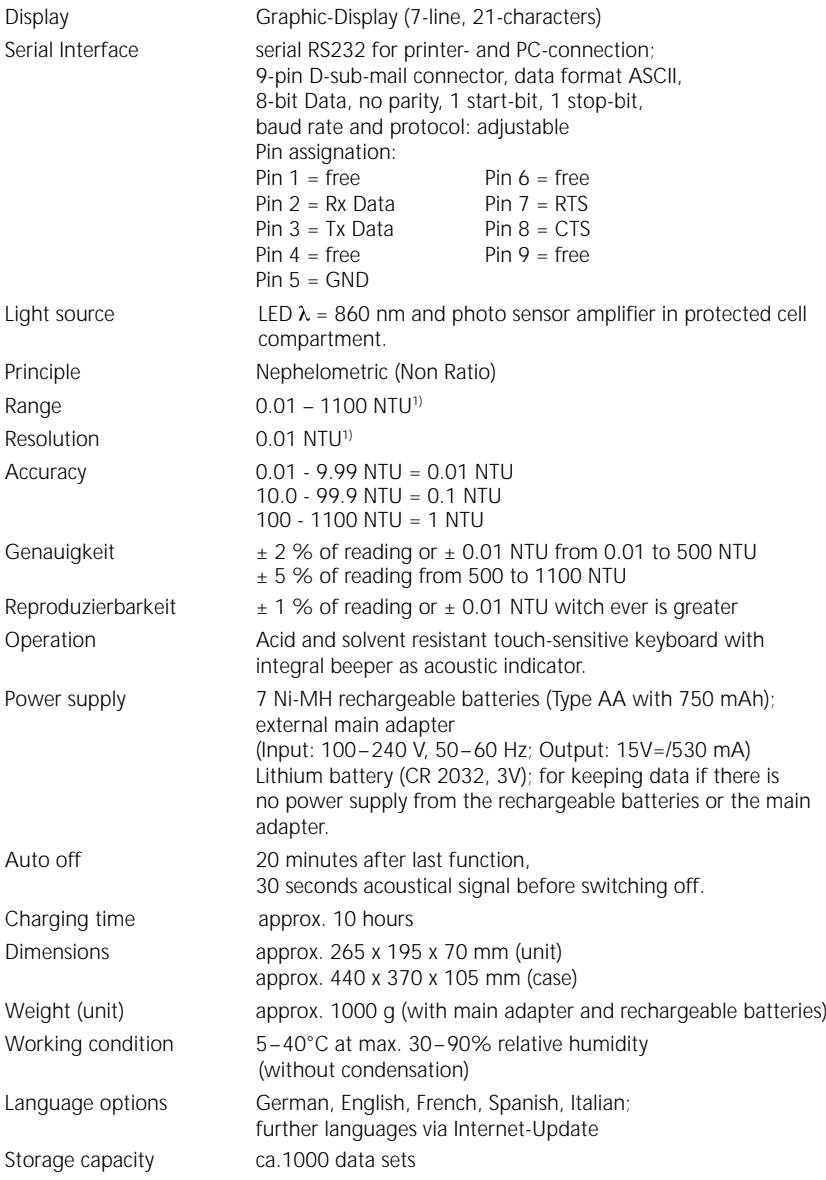

#### **Subject to technical modification!**

1) FNU is equivalent to "Non Ratio" instruments.

### **3.5 Abbreviations**

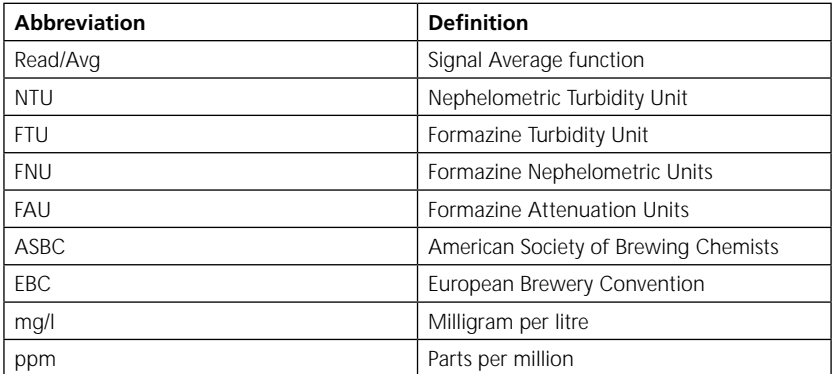

### **3.6 Trouble-shooting**

### **3.6.1 Operating messages in the display / error display**

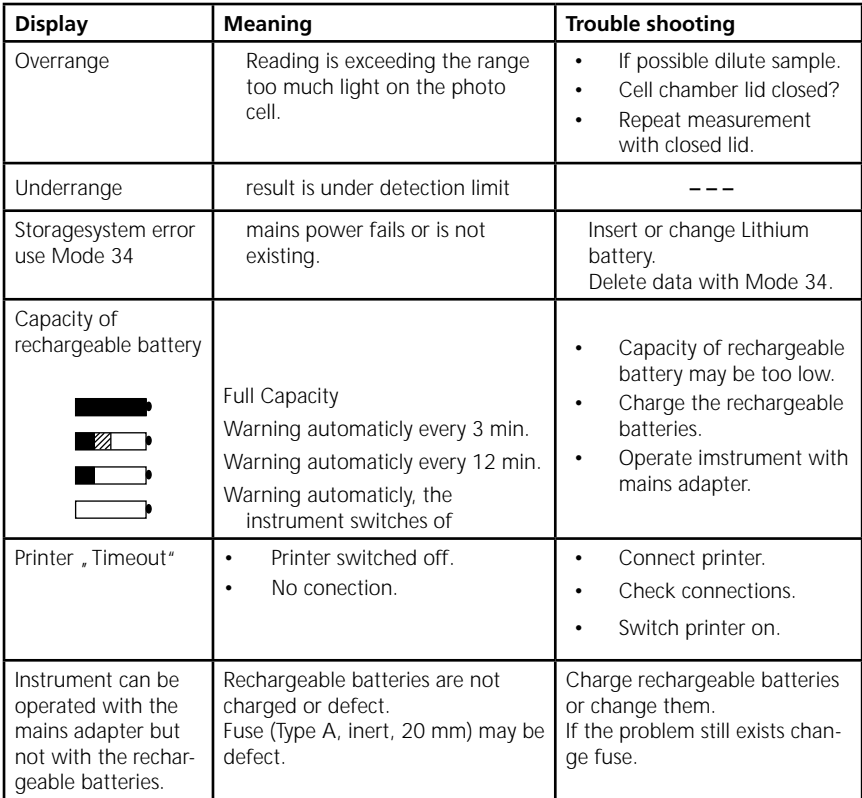